# **BAB III METODOLOGI PENELITIAN**

#### **3.1 Metode Pengumpulan Data**

Pengempulan data dilakukan untuk memperoleh informasi yang dibutuhkan dalam rangka mencapai tujuan penelitian. Pengumpulan data dalam penelitian ini menggunakan beberapa metode yaitu:

1. Wawancara (*Interview*)

Teknik wawancara merupakan teknik pengumpulan data dengan cara mengajukan pertanyaan-pertanyaan atau Tanya jawab secara langsung dengan narasumber yang berhubungan dengan masalah-masalah yang dibahas. Dalam hal ini Tanya jawab dilakukan sesuai dengan masalah-masalah yang berkaitan dengan kebutuhan penelitian, yaitu kepada petugas posyandu di Kelurahan Yosomulyo. Proses wawancara ini meliputi data data posyandu, dan serta pelaporan guna melengkapi dan mengkonfirmasi berbagai data dan informasi yang telah diperoleh dari proses pengamatan yang dilakukan sebelumnya.

2. Teknik Pengamatan (*Observation*)

Teknik pengamatan merupakan metode pengumpulan data dengan cara melakukan pengamatan secara langsung kepada objek yang diteliti sehingga dapat dipahami cara kerja sistem yang akan diusulkan.

3. Tinjauan Pustaka (*Library Research*)

Tinjauan pustaka merupakan teknik pengumpulan data dengan cara membaca, mengutip, dan mengumpulkan teori-teori dari beberapa buku, internet serta mempelajari referensi dokumen dan catatan lain yang mendukung proses penelitian.

# **3.2 Metode Pengembangan Sistem**

Penelitian ini mengangkat rekayasa sistem yang menerapkan model *Extreme Programming* dan di implementasikan sebagai berikut:

### *3.2.1* Perencanaan *(Planning)*

Tahapan perencanaan dilakukan mulai dari identifikasi masalah, menganalisa kebutuhan sampai penjadwalan pembangunan sistem posyandu yang akan dilakukan nantinya.

### *3.2.2* Perancangan *(Design)*

Pada tahapan perancangan ini dilakukan dengan perancangan pemodelan sistem hingga pemodelan basis data yang diteliti. Dan untuk memudahkan dalam perancangan website ini, maka rancangan dibuat gambar terlebih dahulu, agar memperjelas dalam rancangan website.

# *3.2.3* Pengkodean *(Coding)*

Pada penelitian ini bahasa pemrograman yang dipakai adalah PHP, dibantu dengan framwork CSS yang digunakan untuk mempercantik tampilan interface website. Pengerjaan ini akan memakan waktu kurang lebih 3 bulan, sehingga menghasilkan website mengenai data balita di posyandu yang peneliti inginkan.

# *3.2.4* Pengujian *(Testing)*

Tahapan pengujian dalam metode ini yaitu menguji setiap tahapan yang sudah dilakukan, dan di uji coba apakah ada kesalahan atau tidak. Tahapan ini dilakukan dari beberapa masukan apakah sudah berjalan dengan sesuai dengan fungsi nya masing-masing.

### *3.2.5* Retrospektif *( Retrospective)*

Retrospektif dilakukan untuk pengambilan kesimpulan terhadap sistem, apabila masih ada kesalahan maka akan dilakukan perbaikan.

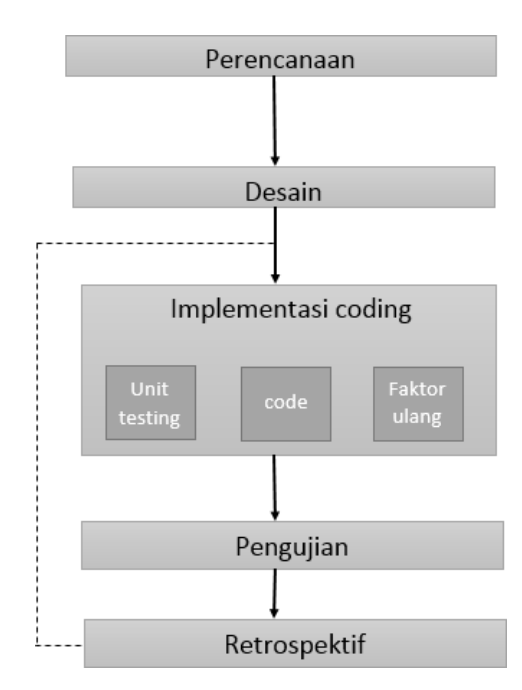

Gambar 3.1 Metode pengembangan sistem

### **3.3 Tempat Penelitian**

Tempat penelitian yang dilakukan bertempat di Posyandu Dahlia Kelurahan Yosomulyo Kecematan Metro Pusat, kota Metro.

# *3.4* **Analisis Kebutuhan** *Hardware & Software*

Terdapat kebutuhan *hardware* dan *software* yang digunakan untuk menjadi alat pendukut dalam pembuatannya. *Hardware* dan *Software* yang digunakan adalah sebagai berikut :

# 3.4.1 *Hardware* (Perangkat Keras)

Pada penelitian ini *hardware* yang digunakan untuk membangun Sistem Informasi Posyandu di Kelurahan Yosomulyo adalah komputer/laptop dengan spesifikasi sebagai berikut :

- *a.* Laptop dengan prosesor *intel core*
- b. RAM 4 atau lebih
- c. Hardisk

### 3.4.2 *Software* (Perangkat Lunak)

Pada penelitian ini *software* yang digunakan untuk membangun membangun Sistem Informasi Posyandu di Kelurahan Yosomulyo adalah sebagai berikut :

- a. Sistem Operasi Windows 8
- b. Xampp
- c. Notepad++
- d. Bootstrap
- e. Google Chrome
- f. StarUML

#### **3.5 Analisis Sistem Berjalan**

Berdasarkan hasil wawancara yang sudah dilakukan peneliti dengan petugas Posyandu di Kelurahan Yosomlyo, dalam proses pendataan tumbuh kembang balita, petugas mendata balita kemudian petugas mengecek berat badan, tinggi badan, kesehatan balita. Kemudian petugas posyandu mencatat semua perkembangan balita di buku KIA (Kesehatan Ibu dan Anak) dan buku laporan per posyandu, Orang tua mendapat hasil perkembangan balitanya, lalu petugas posyandu membuat laporan setiap bulan untuk melihat perkembangan kesehatan balita di setiap posyandu. Pada proses petugas membuat laporan setiap bulan nya itu petugas melakukan nya secara tertulis dan tidak sedikit pula terjadi pendataan yang ganda. Sistem berjalan Posyandu di Kelurahan Yosomulyo bisa dilihat pada gambar 3.2 dibawah ini.

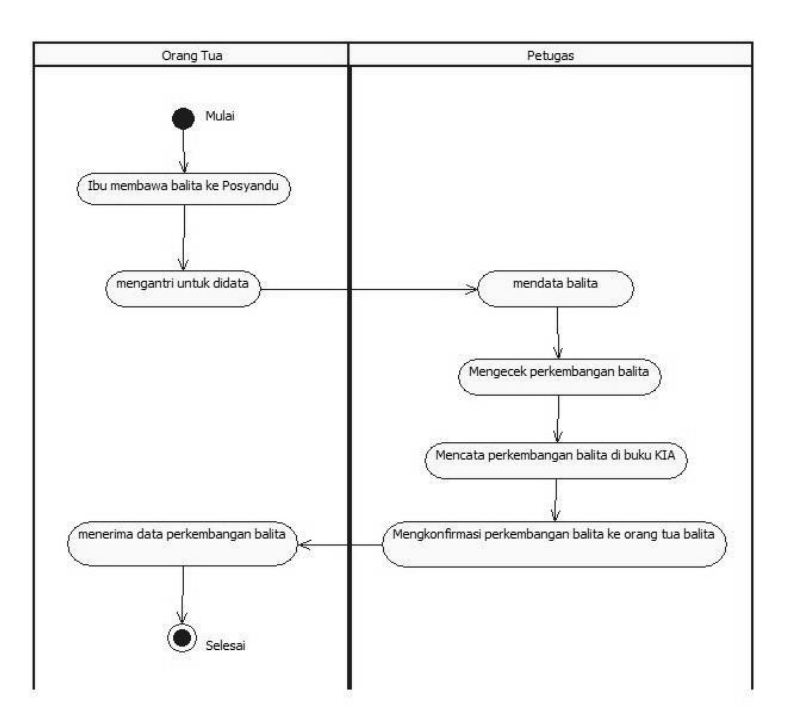

Gambar 3.2 Sistem Berjalan Posyandu Dahlia

# **3.6 Analisis Kebutuhan**

Setelah mendapatkan hasil dari pengumpulan data maka selanjutnya menganalisa kebutuhan yang akan di masukkan untuk membuat sistem.

- a. Analisa kebutuhan sistem
	- 1. Form login admin
	- 2. Halaman utama
	- 3. Tampilan data posyandu
	- 4. Tampilan informasi kegiatan

*b.* Analisa kebutuhan *User*

- 1. Informasi posyandu
- 2. Data perkembangan balita
- 3. Informasi kegiatan posyandu per bulan

# **3.7 Desain Sistem**

Gambaran umum sistem yang diajukan merupakan sistem usulan yang dirancang menggunakan UML *(Unified Modelling Language)* dan tampilan Sistem Informasi Posyandu di Kelurahan Yosomulyo Kota Metro yaitu antara lain sebagai berikut :

### *3.7.1 Use Case Diagram*

*Use Case* menjelaskan secara sederhana fungsi sistem dari sudut pandang user, petugas, dan admin. Pada perancangan sistem informasi posyandu di Kelurahan Yosomulyo ini terdapat use case diagram yang dibuat yaitu :

#### *1. Use Case Diagram User*

Pada perancangan sistem informasi posyandu di Kelurahan Yosomulyo ini terdapat *use case diagram user* yang memliki akses untuk melihat halaman utama, kegiatan posyandu, data perkembangan balita dan tentang posyandu, dapat dilihat seperti gambar 3.3 dibawah ini.

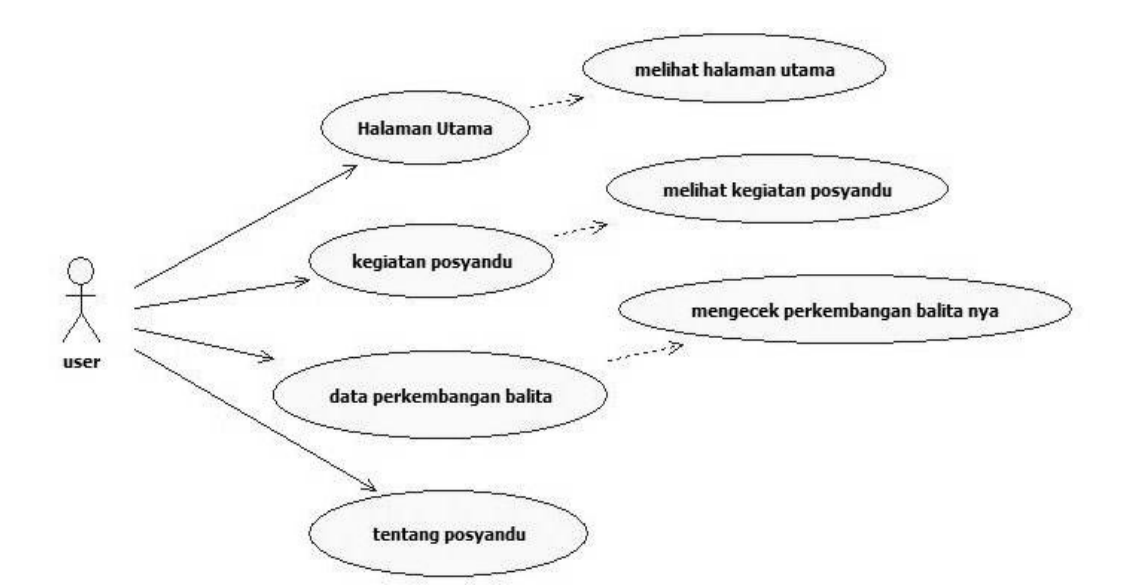

Gambar 3.3 *Use Case Diagram user*

#### *2. Use Case Diagram Admin*

Pada perancangan sistem informasi posyandu di Kelurahan Yosomulyo ini terdapat *use case diagram admin* yang menggambarkan aktor yang terlibat di dalam sistem. Admin didalam sistem dapat mengelola user lain (menambah dan menghapus data) serta manajemen web posyandu yang dibuat seperti gambar 3.4 dibawah ini.

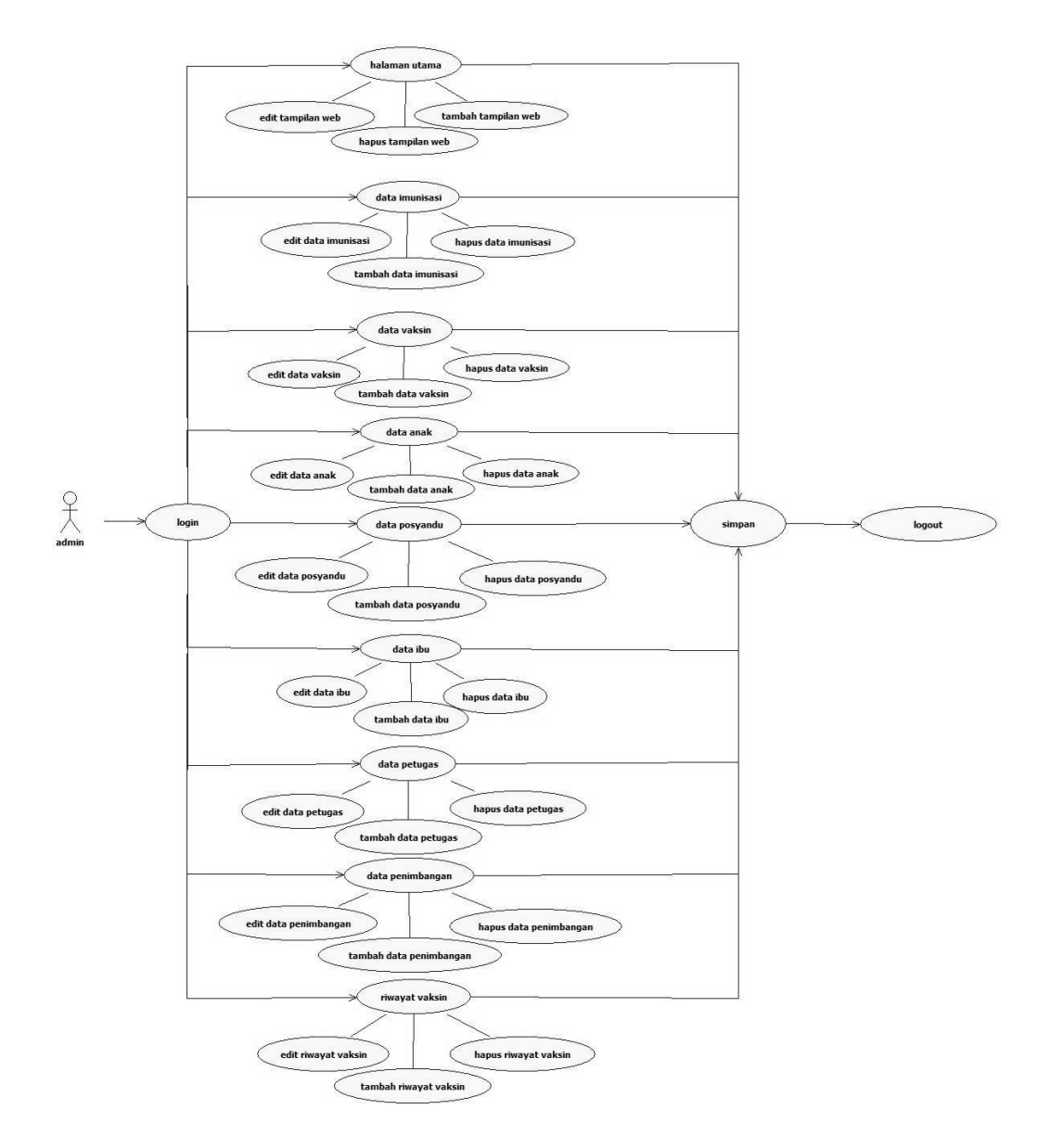

Gambar 3.4 *Use Case Diagram Admin*

# 3. *Use Case Diagram* Petugas

Pada perancangan sistem informasi posyandu di Kelurahan Yosomulyo ini terdapat *use case diagram* petugas dengan alur petugas login, kemudian petugas dapat mengedit, data balita, data posyandu, data ibu kemudian logout seperti yang dibuat seperti gambar 3.5 dibawah ini.

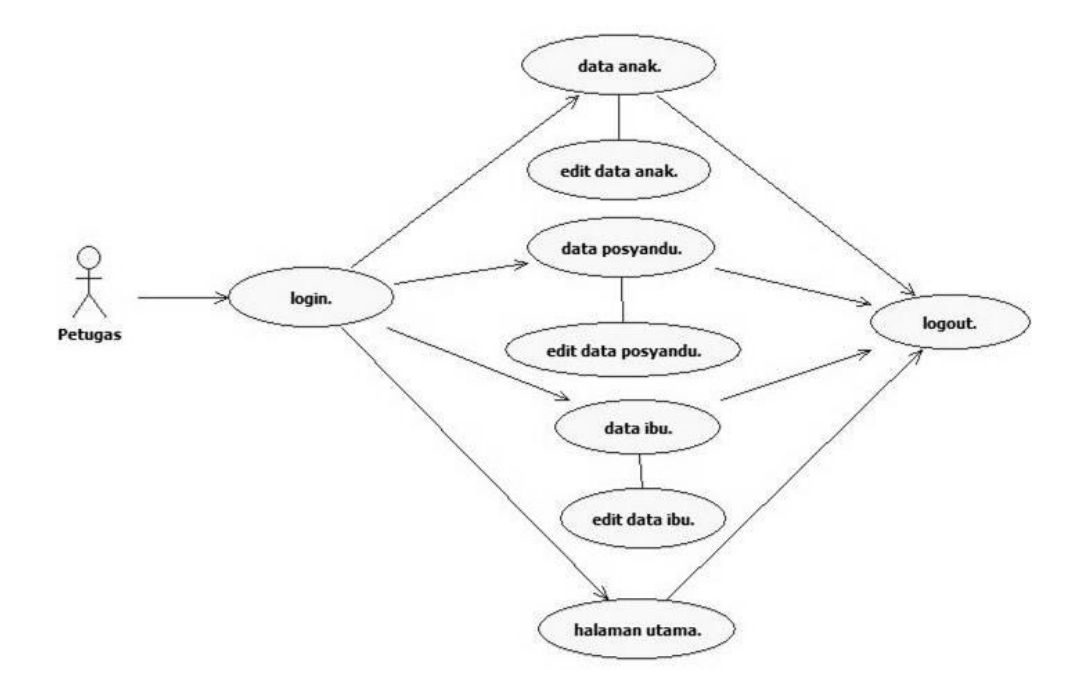

Gambar 3.5 *Use Case Diagram* Petugas

# *3.7.2 Activity Diagram*

Berikut adalah activity diagram pada setiap proses :

# *1. Activity Diagram admin*

*Activity diagram* proses Posyandu balita yang dilakukan oleh admin pada sistem. Admin yang melakukan proses *login* terlebih dahulu kedalam sistem kemudian memilih menu utama, dan memilih data kemudian admin dapat mengedit atau menambah data posyandu. Berikut merupakan activity diagram admin yang diusulkan pada gambar 3.6 dibawah ini.

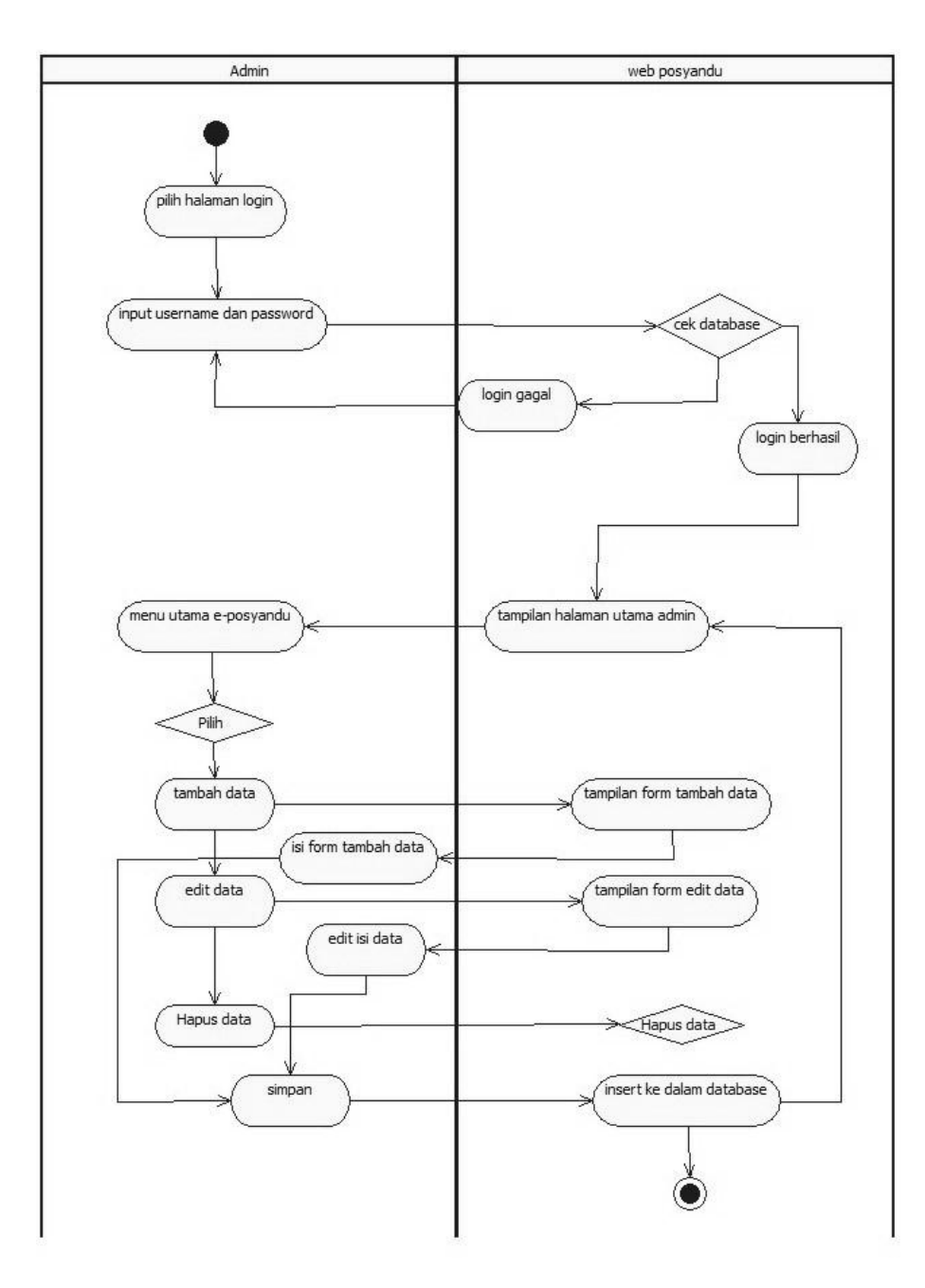

Gambar 3.6 Activity diagram admin

# 2. Activity diagram petugas

*Activity diagram* proses Posyandu balita yang dilakukan oleh petugas pada sistem. Petugas yang melakukan proses *login* terlebih dahulu kedalam sistem kemudian petugas memilih menu posyandu lalu petugas memilih data balita, petugas menambahkan hasil pengecekkan data balita terbaru kemudian menyimpan dan mencetak data balita terbaru lalu sistem akan

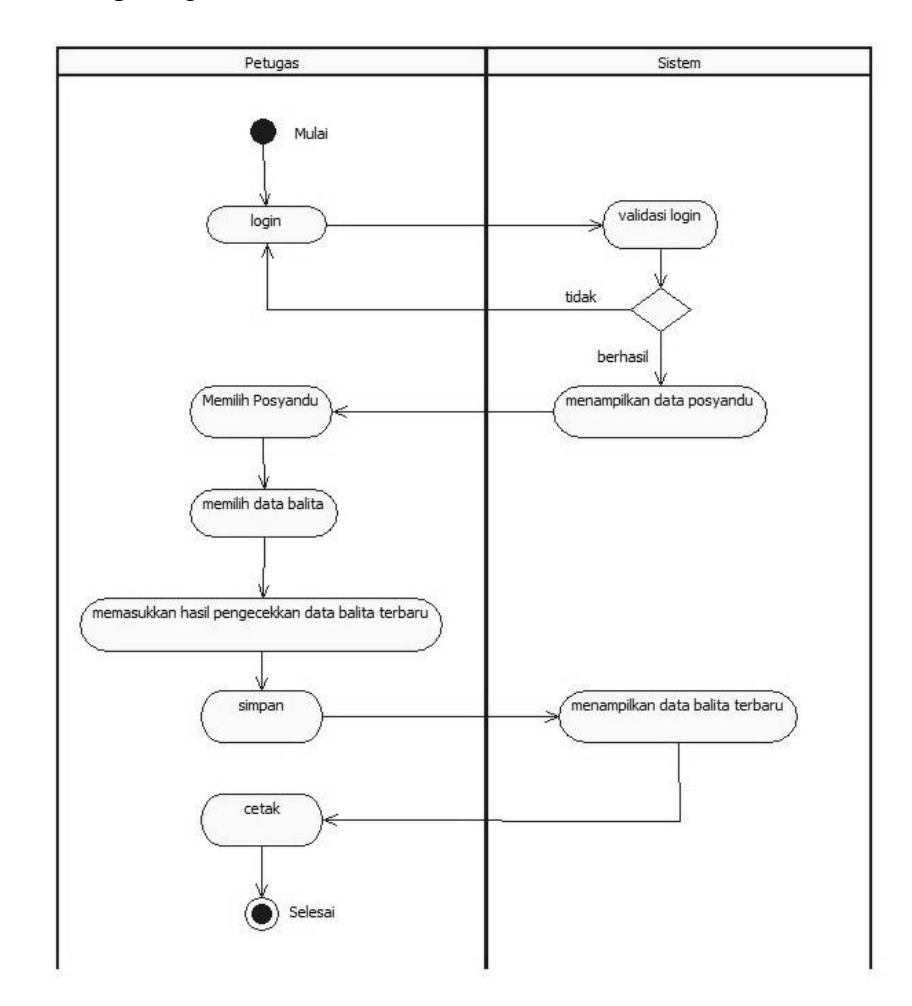

mencetak data. Berikut merupakan activity diagram petugas yang diusulkan pada gambar 3.7 dibawah ini.

Gambar 3.7 Activity Diagram petugas

3. Activity Diagram User

Berikut merupakan activity diagram user yang dilakukan masuk kehalaman utaman kemudian sistem akan menampilkan halaman utama, dapat dilihat pada gambar 3.8 dibawah ini.

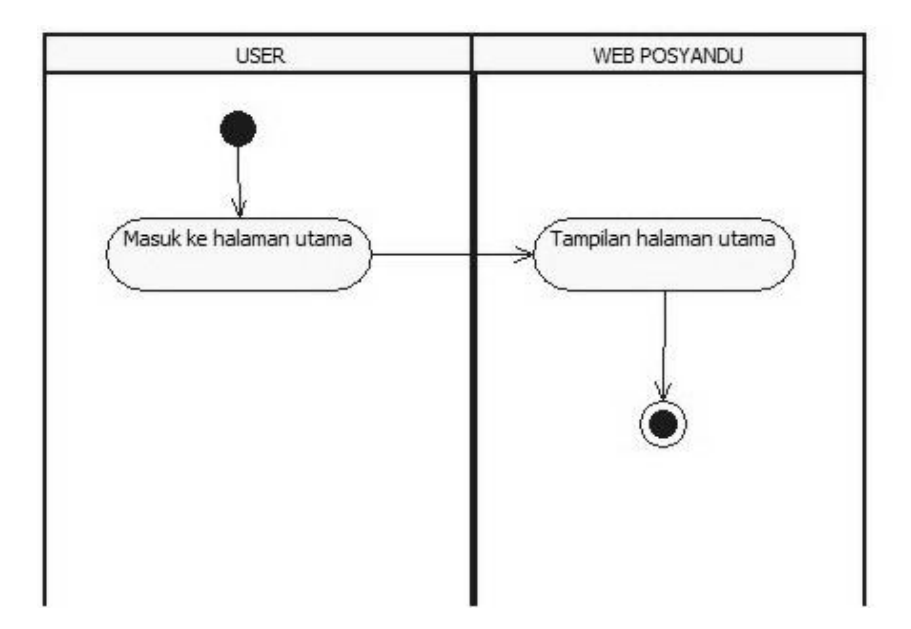

Gambar 3.8 Activity Diagram user tampilan halaman

4. Activity Diagram User tampilan data balita

Dalam activity diagram tampilan user, user masuk ke halaman utamana, kemudian web menampilkan halaman utama lalu user pilih data balita setelah itu web menampilkan data balita. Actiivity diagram user tampilan data balita tersebut dapat dilihat pada gambar 3.9 dibawah ini.

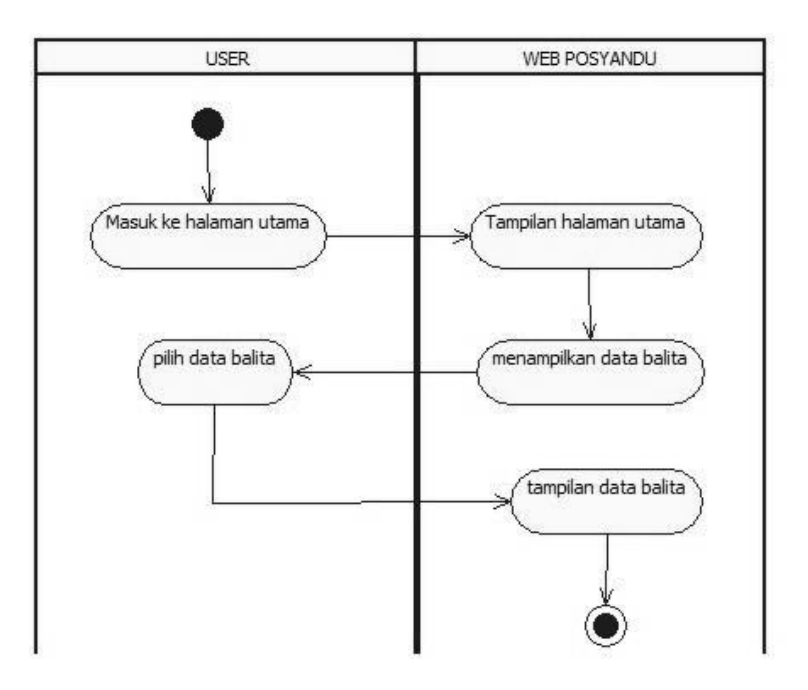

Gambar 3.9 Activity Diagram user tampilan data balita

### *3.7.3 Sequence Diagram Login*

Sequence diagaram menggambarkan tingkah obejek pada use case dengan mendeskripsikan waktu hidup objek dan yang message yang dikirimkan dan diterima antar objek. User mengisi form login, user berhasil login, sistem memvalidasi dan membuka halaman utama. Pada gambar 3.10 dibawah ini merupakan rancangan sequence diagram login :

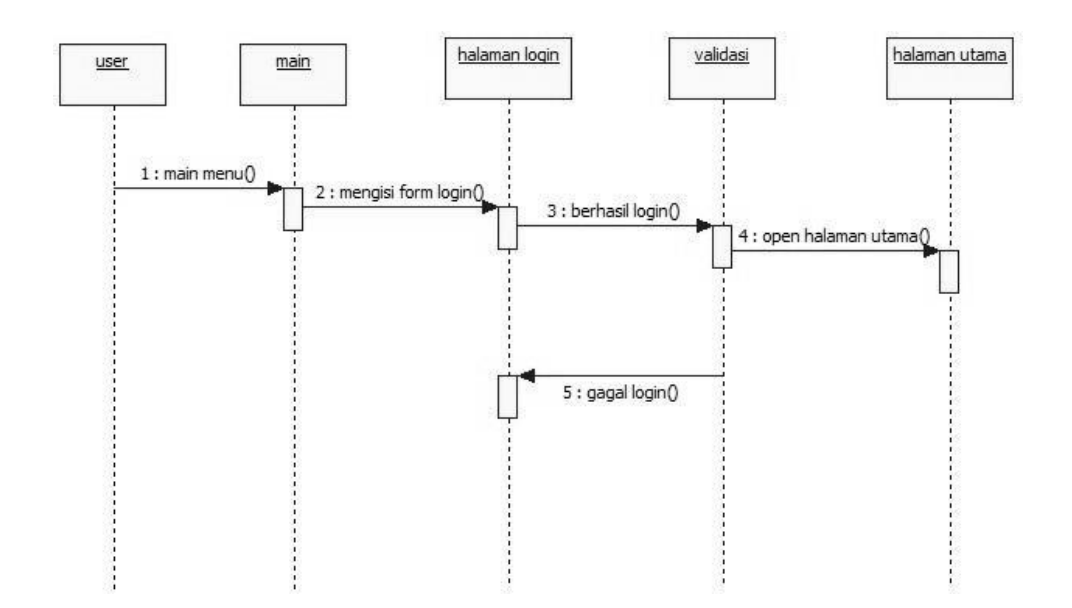

Gambar 3.10 rancangan sequence diagram login

### *3.7.4 Sequence Diagram Logout*

Perancangan sequence diagram logout yang diusulkan pada gambar 3.11 dibawah yaitu sebagai berikut, user pilih menu, kemudian user klik logout kemudian sistem validasi dan web ter logout.

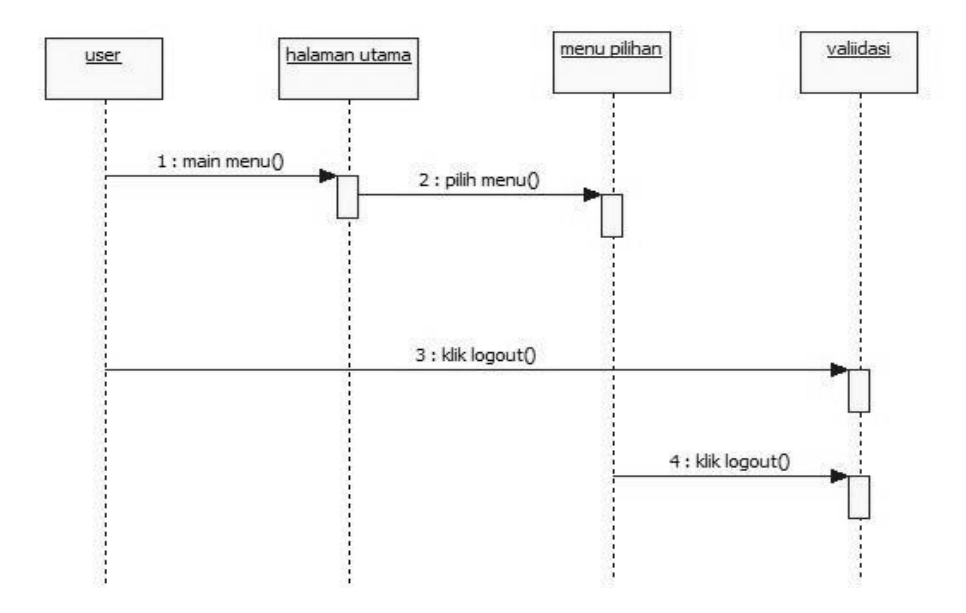

Gambar 3.11 Rancangan sequence diagram log out

# 3.7.5 *Sequence Diagram Admin* Kelola Data

Perancangan *sequence diagram* kelola data yang diusulkan pada gambar 3.12 yaitu sebagai berikut, admin memasukkan password, memilih menu data posyandu, admin memilih tambah, edit atau hapus data kemudian mengisi data posyandu, admin dapat memilih batal atau simpan data, kemudian sistem menampilkan form data posyandu berhasil disimpan, kembali ke menu utama kemudian admin logout.

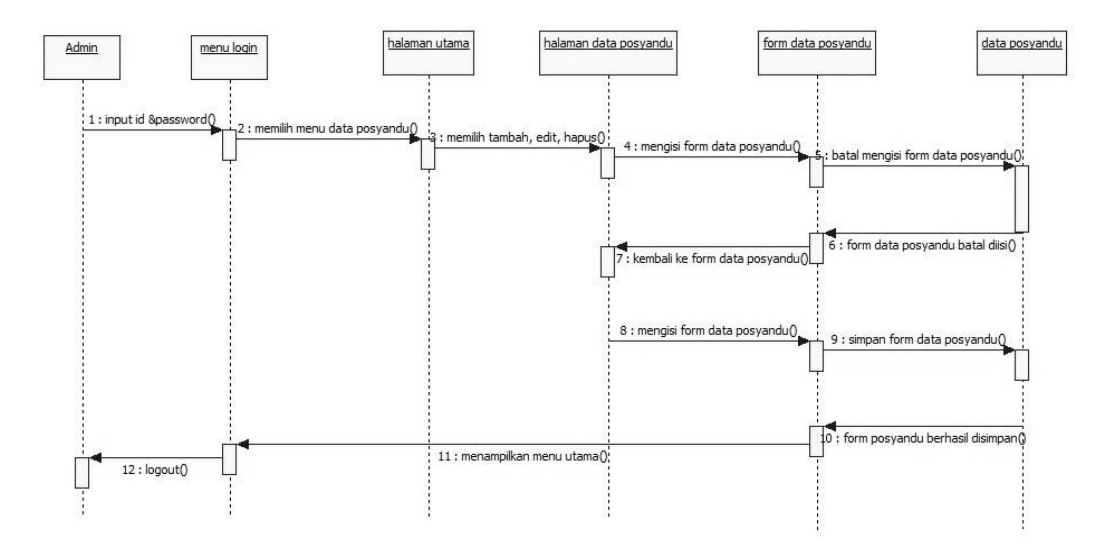

Gambar 3.12 Sequence diagram admin kelola data

### *3.7.6 Class Diagram*

*Class diagram* menggambarkan struktur sistem dari segi pendefinisian kelas-kelas yang akan dibuat. Terdapat 9 tabel class diagram yaitu login, admin, petugas, halaman utama, posyandu, user, ibu, dan balita. Perancangan *class diagram* dari website yang akan dibangun pada gambar 3.13 dibawah ini.

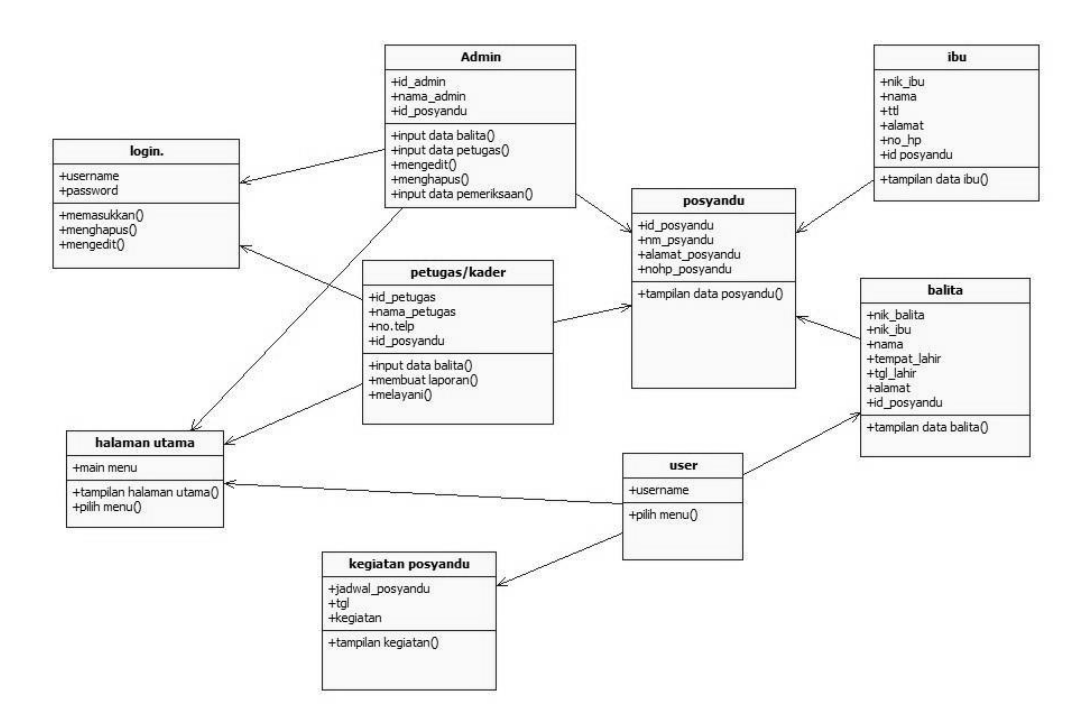

Gambar 3.13 rancangan class diagram

### *3.7.7* Rancangan *Database*

Rancangan *Database* posyandu untuk membuat sistem informasi posyandu berbasis website dan mempermudah perancangan website ini. Tabel tabel dibawah ini berisi tabel balita, tabel ibu, tabel perkembangan balita, tabel admin, dan tabel data posyandu, Berikut adalah rancangan database.

| Nama Field | <i>Type</i> Data | Lebar | Keterangan     |
|------------|------------------|-------|----------------|
| Nik balita | Varchar          | IO    | NIK            |
| Nik_ibu    | Varchar          | 10    | <b>NIK IBU</b> |
| Nama       | Varchar          | 30    | Nama Balita    |

Tabel 3.1 Database Balita

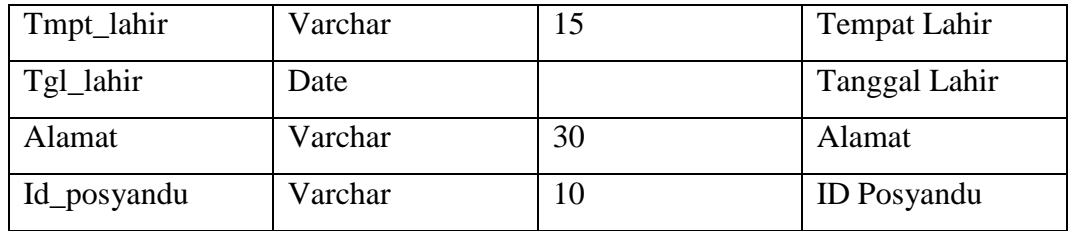

# Tabel 3.2 Database Ibu

| Nama Field  | Type Data | Lebar | Keterangan         |
|-------------|-----------|-------|--------------------|
| Nik_ibu     | Varchar   | 10    | <b>NIK IBU</b>     |
| Nama        | Varchar   | 30    | Nama Balita        |
| Tmpt_lahir  | Varchar   | 15    | Tempat Lahir       |
| Tgl_lahir   | Date      |       | Tanggal Lahir      |
| $No_h$      | Varchar   | 12    | No HP              |
| Alamat      | Varchar   | 30    | Alamat             |
| Id_posyandu | Varchar   | 10    | <b>ID</b> Posyandu |

Tabel 3.3 Database Perkembangan Balita

| Nama Field     | Type Data | Lebar | Keterangan         |
|----------------|-----------|-------|--------------------|
| Id_pertumbuhan | Varchar   | 10    | ID pertumbuhan     |
| Nik_balita     | Varchar   | 10    | <b>NIK</b>         |
| Tgl_cek        | Date      |       | Tanggal Cek        |
| Tb             | Varchar   | 5     | Tinggi Badan       |
| <b>Bb</b>      | Varchar   | 5     | <b>Berat Badan</b> |
| Id_posyandu    | Varchar   | 10    | <b>ID</b> Posyandu |

Tabel 3.4 Database Admin

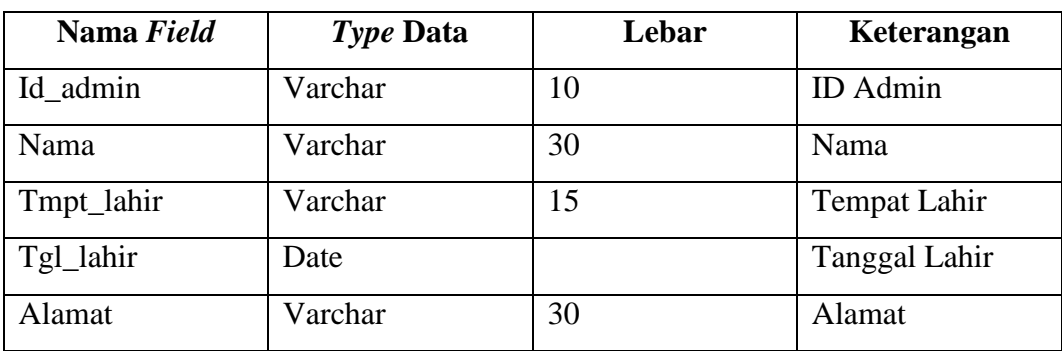

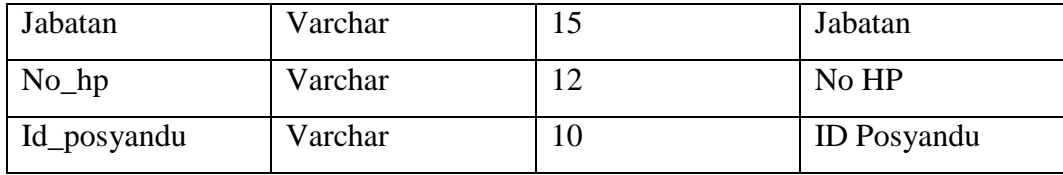

#### Tabel 3.5 Database Posyandu

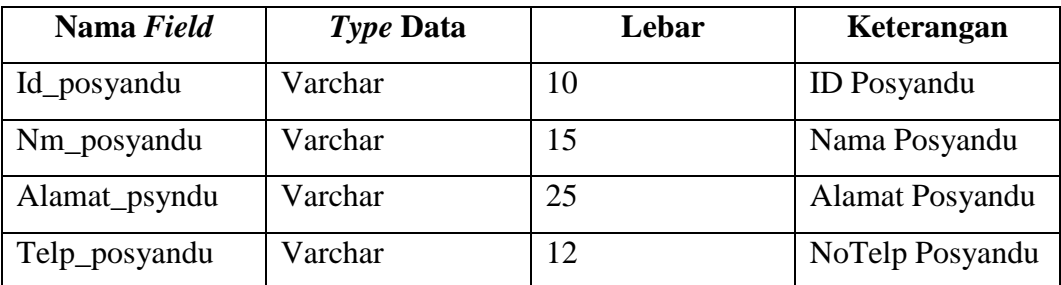

# 3.7.8 Rancangan Desain

Untuk memudahkan dalam perancangan Sistem informasi posyandu berbasis website ini, maka perancangan dibuat harus digambar terlebih dahulu. Hal ini bertujuan untuk memperjelas dan memudahkan dalam perancangan tampilan website. Rancangan tampilan Sistem Informasi Posyandu di Kelurahan Yosomulyo Kota Metro yaitu:

# 1. Desain Halaman Utama

Desain halaman utama berisikan informasi tentang posyandu dan foto-foto yang berkaitan dengan kegiatan posyandu dan pilihan menu posyandu. Dapat dilihat pada gambar 3.14 dibawah ini.

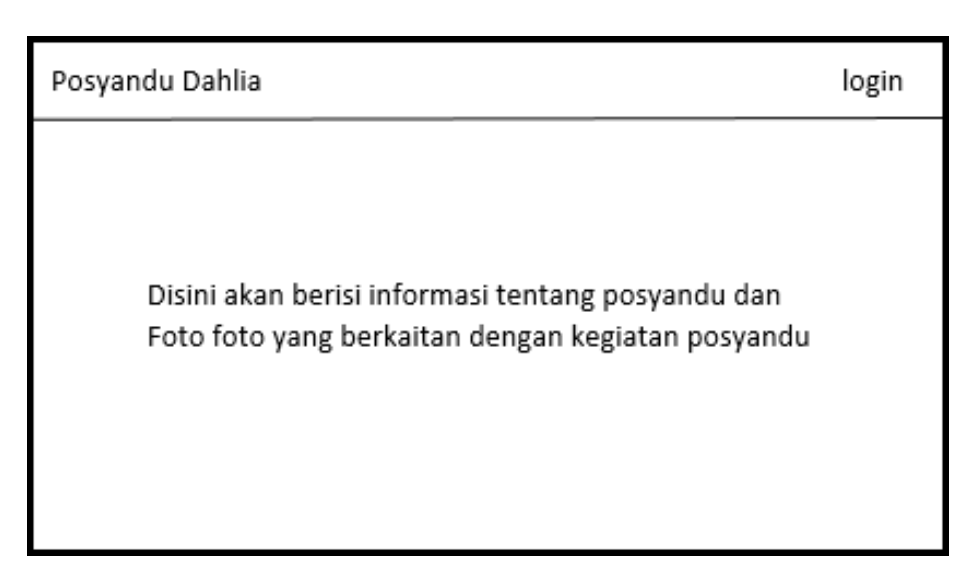

Gambar 3.14 Desain Halaman Utama

2. Desain Login Admin

Desain login berisikan halaman login untuk admin, petugas dan user masuk ke halaman utama posyandu. Dapat dilihat pada gambar 3.15 dibawah ini.

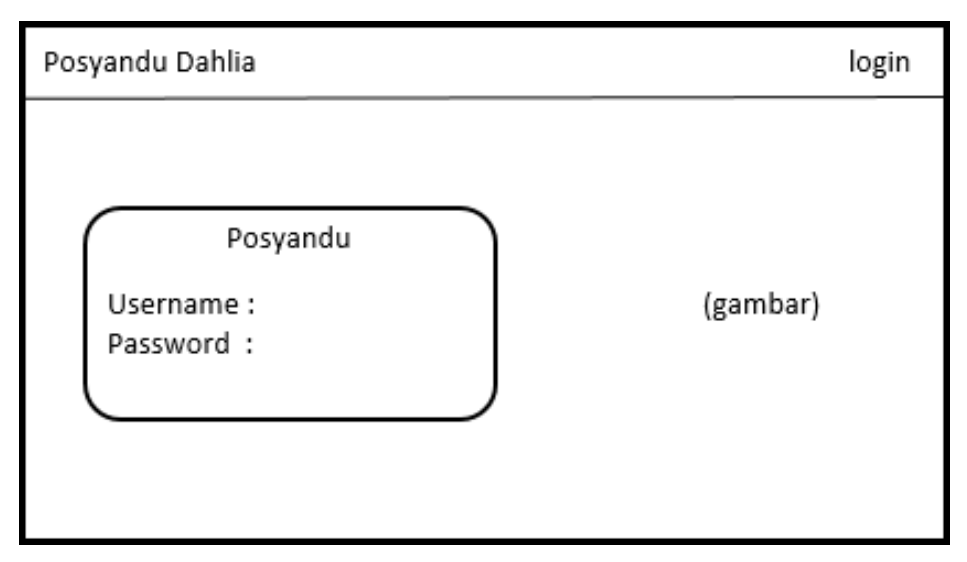

Gambar 3.15 Desain Login Admin

3. Desain Tampilan Data Posyandu

Desain tampilan data posyandu berisikan ikon pilihan data posyandu dari posyandu Dahlia I sampai Dahlia IX. Dapat dilihat pada gambar 3.16 dibawah ini.

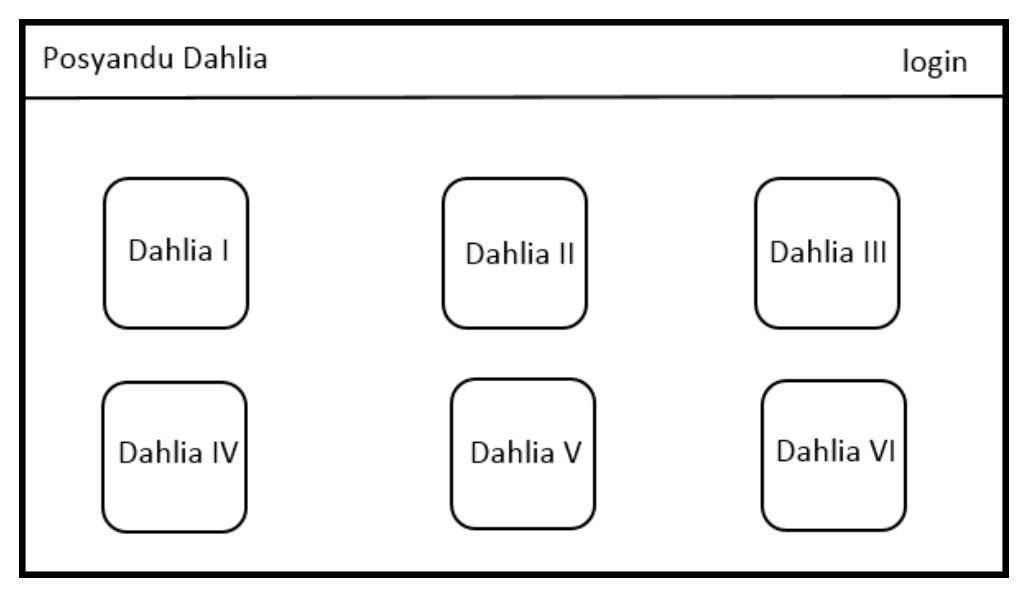

Gambar 3.16 Desain Tampilan data Posyandu